# Web Programming Step by Step

#### Chapter 8 The Document Object Model (DOM)

Except where otherwise noted, the contents of this presentation are Copyright 2009 Marty Stepp and Jessica Miller.

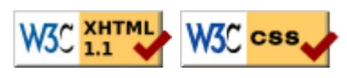

### 8.1: Global DOM Objects

- 8.1: Global DOM Objects
- 8.2: DOM Element Objects
- 8.3: The DOM Tree

### The six global DOM objects

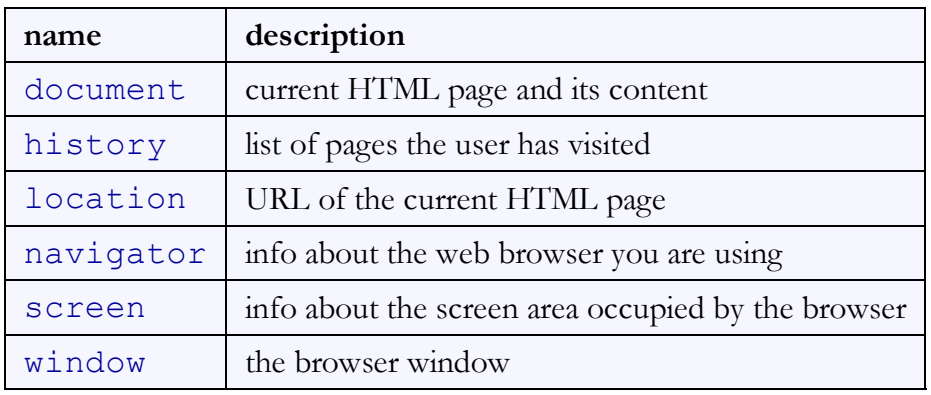

Every Javascript program can refer to the following global objects:

### The window object

the entire browser window; the top-level object in DOM hierarchy

- technically, all global code and variables become part of the window object
- properties:
	- o document, history, location, name
- methods:
	- alert, confirm, prompt (popup boxes)
	- o setInterval, setTimeout clearInterval, clearTimeout (timers)
	- open, close (popping up new browser windows)
	- blur, focus, moveBy, moveTo, print, resizeBy, resizeTo, scrollBy, scrollTo

### The document object

the current web page and the elements inside it

• properties:

anchors, body, cookie, domain, forms, images, links, referrer, title, URL

- methods:
	- o getElementById
	- o getElementsByName
	- o getElementsByTagName
	- close, open, write, writeln
- complete list

### The location object

the URL of the current web page

• properties:

```
o host, hostname, href, pathname, port, protocol, search
```
- methods:
	- assign, reload, replace
- complete list

### The navigator object

information about the web browser application

- properties:
	- appName, appVersion, browserLanguage, cookieEnabled, platform, userAgent
	- complete list
- Some web programmers examine the navigator object to see what browser is being used, and write browser-specific scripts and hacks:

```
JSif (navigator.appName === "Microsoft Internet Explorer") { ...
```
 $\circ$  (this is poor style; you should not need to do this)

#### The screen object

information about the client's display screen

- properties:
	- availHeight, availWidth, colorDepth, height, pixelDepth, width
	- complete list

### The history object

the list of sites the browser has visited in this window

- properties:
	- o length
- methods:
	- back, forward, go
- complete list
- sometimes the browser won't let scripts view history properties, for security

### Unobtrusive JavaScript (8.1.1)

- JavaScript event code seen previously was *obtrusive*, in the HTML; this is bad style
- now we'll see how to write *unobtrusive* JavaScript code
	- HTML with minimal JavaScript inside
	- uses the DOM to attach and execute all JavaScript functions
- allows separation of web site into 3 major categories:
	- $\circ$  content (HTML) what is it?
	- presentation (CSS) how does it look?
	- behavior (JavaScript) how does it respond to user interaction?

### Obtrusive event handlers (bad)

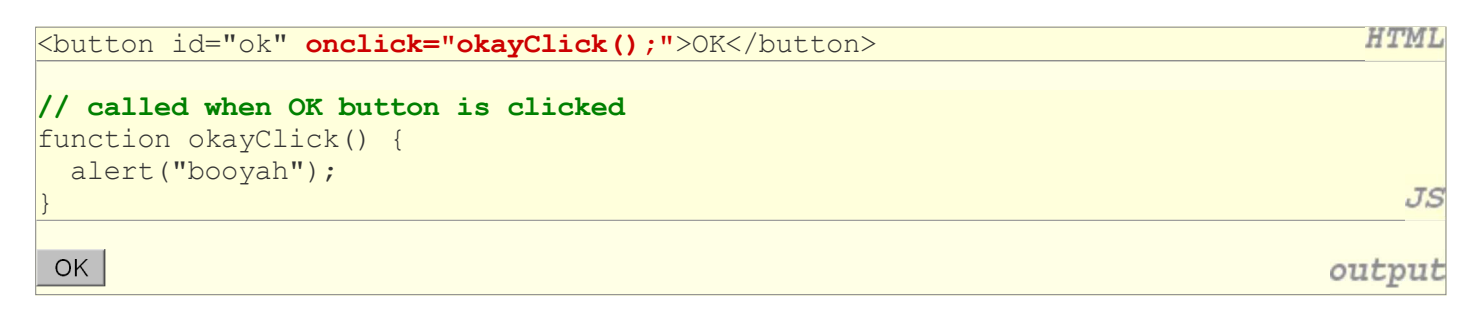

JS

JS

output

- this is bad style (HTML is cluttered with JS code)
- goal: remove all JavaScript code from page's body

### Attaching an event handler in JavaScript code

// where element is a DOM element object  $element$ . event = function; var okButton = document.getElementById("ok"); okButton.onclick = okayClick; OK

- it is legal to attach event handlers to elements' DOM objects in your JavaScript code
- this is better style than attaching them in the XHTML
- Where should we put the above code?

### A failed attempt at being unobtrusive

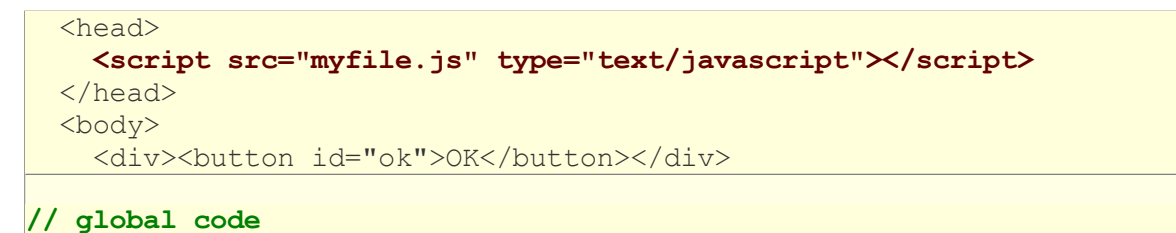

**HTML** 

JS

 $JS$ 

#### var okButton = document.getElementById("ok"); okButton.onclick = okayClick; // error: okButton is undefined

- problem: global JS code runs the moment the script is loaded
- script in head is processed before page's body has loaded no elements are available yet or can be accessed yet via the DOM
- we need a way to attach the handler just as the page finishes loading

#### The window.onload event (8.1.1)

```
window.outload = functionName; // qlobal code// this will run once the page has finished loading
function functionName() {
  element. event = functionName:
  element.event = functionName;
   ...
}
```
- we want to attach our event handlers right after the page is done loading
	- $\circ$  there is a global event called window.onload event that occurs at that moment
- in window.onload handler we attach all the other handlers to run when events occur

### An unobtrusive event handler

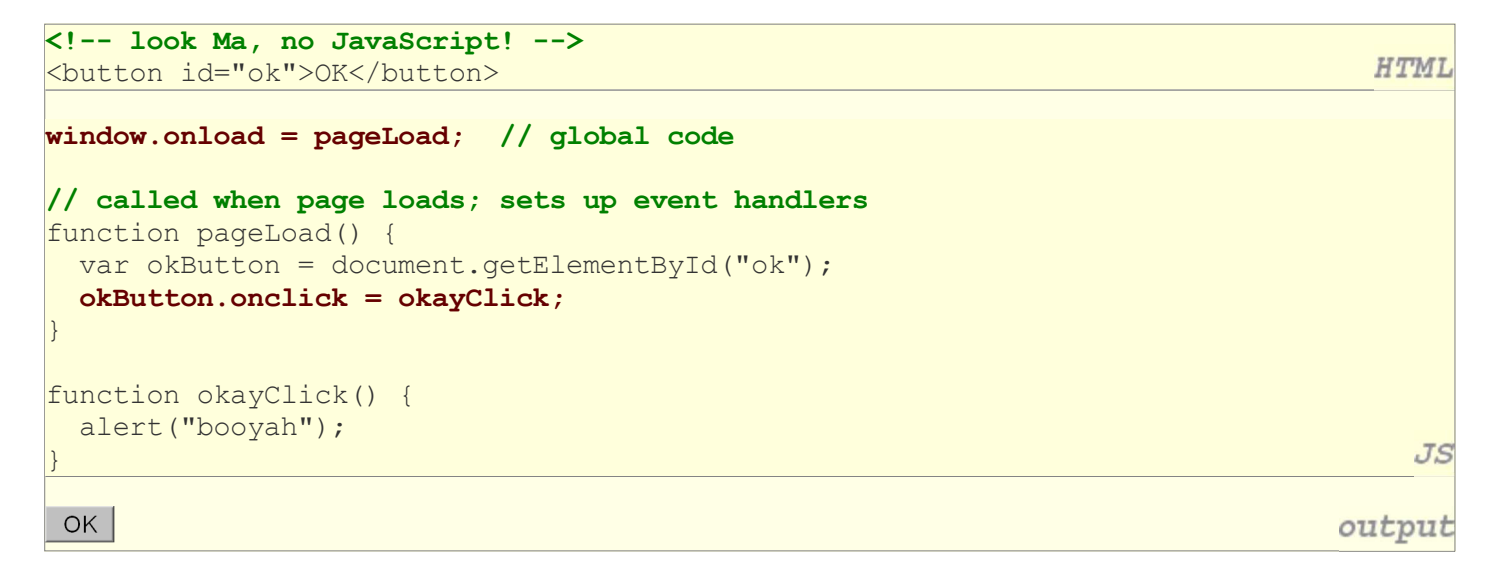

#### Common unobtrusive JS errors

• many students mistakenly write () when attaching the handler

```
\overline{\text{window}}.\text{onload} = \text{pageLoad}(;
window.outoad = pageLoad;okButton.onelick = okayClick();
okButton.onclick = okayClick;
```
 $\circ$  our JSLint checker will catch this mistake

event names are all lowercase, not capitalized like most variables

```
widthed.onLoad = pageLoad;
\text{window.}onload = pageLoad;
```
JS

JS

### Anonymous functions (8.1.2)

function (parameters) { statements;

}

JS

JS

 $JS$ 

output

- JavaScript allows you to declare anonymous functions
- quickly creates a function without giving it a name
- can be stored as a variable, attached as an event handler, etc.

#### Anonymous function example

```
window.onload = function() {
   var okButton = document.getElementById("ok");
   okButton.onclick = okayClick;
};
function okayClick() {
   alert("booyah");
}
 OK
```
or the following is also legal (though harder to read and bad style):

```
\text{window.} onload = function () {
   var okButton = document.getElementById("ok");
   okButton.onclick = function() {
     alert("booyah");
   };
};
```
### The keyword this (8.1.3)

```
\text{window.} onload = pageLoad;
function pageLoad() {
  var okButton = document.getElementById("ok");
  okButton.onclick = okayClick; // bound to okButton here
}
function okayClick() { \qquad // okayClick knows what DOM object
 this.innerHTML = "booyah"; // it was called on
}
```
 $JS$ 

**HTML** 

JS

- event handlers attached unobtrusively are **bound** to the element
- inside the handler, the element can refer to itself as this  $\circ$  also useful when the same handler is shared on multiple elements

#### Fixing redundant code with this

```
<fieldset>
  <label><input id="Huey" type="radio" name="ducks" /> Huey</label>
  <label><input id="Dewey" type="radio" name="ducks" /> Dewey</label>
   <label><input id="Louie" type="radio" name="ducks" /> Louie</label>
</fieldset>
```

```
function processDucks() {
  if (document.getElementById("huey").checked) {
   alert("Huey is checked!");
  } else if (document.getElementById("dewey").checked) {
   alert("Dewey is checked!");
  + else +alert("Louie is checked!");
  \overline{+}alert(this.id + " is checked!");
}
```
# 8.2: DOM Element Objects

- 8.1: Global DOM Objects
- 8.2: DOM Element Objects
- 8.3: The DOM Tree

### Modifying text inside an element

```
var paragraph = document.getElementById("welcome");
paragraph.innerHTML = "Welcome to our site!"; // change text on page
```
JS

DOM element objects have the following properties:

- innerHTML : text and/or HTML tags inside a node
- textContent : text (no HTML tags) inside a node simpler than innerHTML, but not supported in IE6
- value : the value inside a form control

#### Abuse of innerHTML

```
// bad style!
var paragraph = document.getElementById("welcome");
paragraph.innerHTML = "<p>text and <a href="page.html">link</a>";
```
- innerHTML can inject arbitrary HTML content into the page
- however, this is prone to bugs and errors and is considered poor style
- we forbid using innerHTML to inject HTML tags; inject plain text only so how do we add content with HTML tags in it to the page?

### Adjusting styles with the DOM (8.2.2)

```
HTML
<button id="clickme">Color Me</button>
window.onload = function() {
   document.getElementById("clickme").onclick = changeColor;
\vert \};
function changeColor() {
   var clickMe = document.getElementById("clickme");
   clickMe.style.color = "red";
                                                                                        JS
}
 Color Me
                                                                                   output
```
JS

- style property lets you set any CSS style for an element
- contains same properties as in CSS, but with camelCasedNames o examples: backgroundColor, borderLeftWidth, fontFamily

### Common DOM styling errors

many students forget to write .style when setting styles

```
var clickMe = document.getElementById("clickme");
clickMe.color = "red";
clickMe.style.color = "red";
```
 $JS$ 

 $JS$ 

 $JS$ 

 $JS$ 

**CSS** 

style properties are capitalized likeThis, not like-this

```
clickMe.style.font-size = "14pt";
clickMe.style.fontSize = "14pt";
```
• style properties must be set as strings, often with units at the end

```
clickMe.style.width = 200;
clickMe.style.width = "200px";
clickMe.style.padding = "0.5em";
```
write the value you would have written in the CSS, but in quotes

#### Unobtrusive styling (8.2.3)

```
function okayClick() {
   this.style.color = "red";
   this.className = "highlighted";
}
```
.highlighted { color: red;

- well-written JavaScript code should contain as little CSS as possible
- use JS to set CSS classes/IDs on elements
- define the styles of those classes/IDs in your CSS file

## 8.3: The DOM Tree

- 8.1: Global DOM Objects
- 8.2: DOM Element Objects
- 8.3: The DOM Tree

### Complex DOM manipulation problems

How would we do each of the following in JavaScript code? Each involves modifying each one of a group of elements ...

- When the Go button is clicked, reposition all the divs of class puzzle to random x/y locations.
- When the user hovers over the maze boundary, turn all maze walls red.
- Change every other item in the ullist with id of TAs to have a gray background.

### The tree of DOM objects

The elements of a page are nested into a tree-like structure of objects  $\circ$  the DOM has properties and methods for traversing this tree

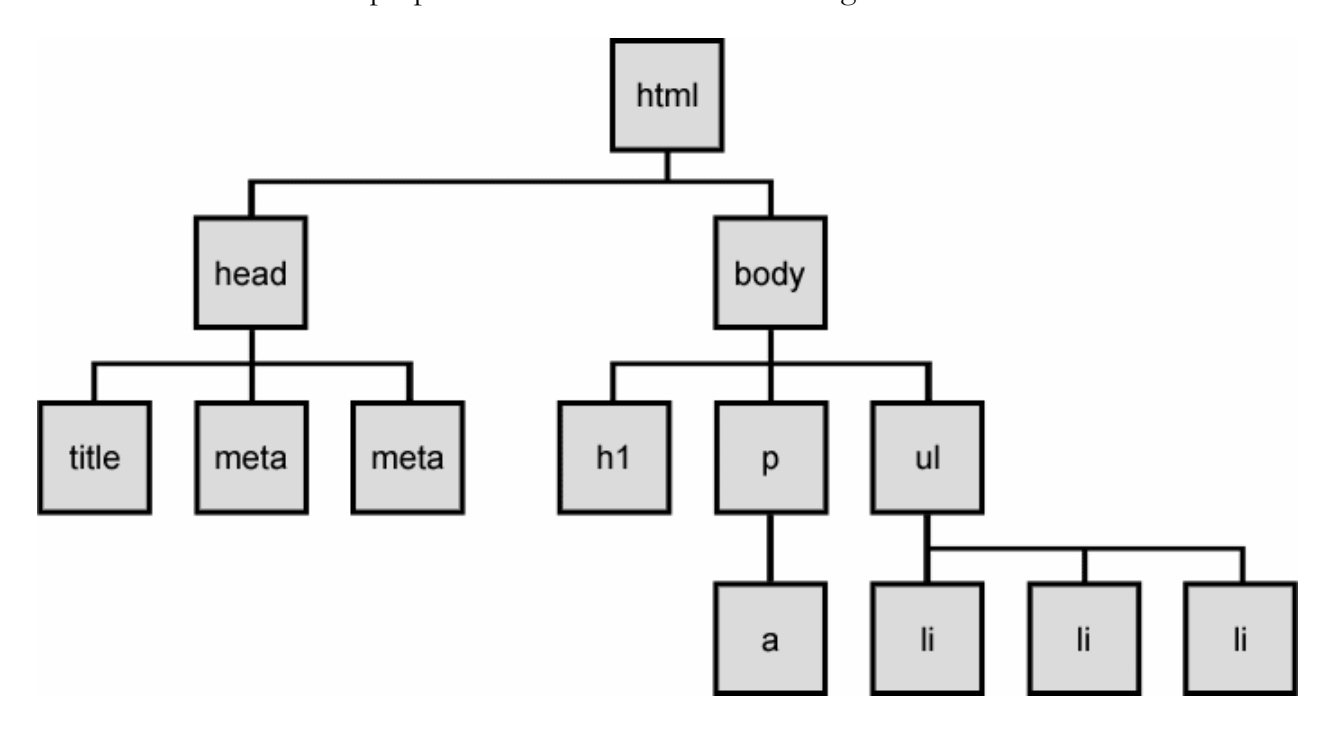

### Types of DOM nodes (8.3.1)

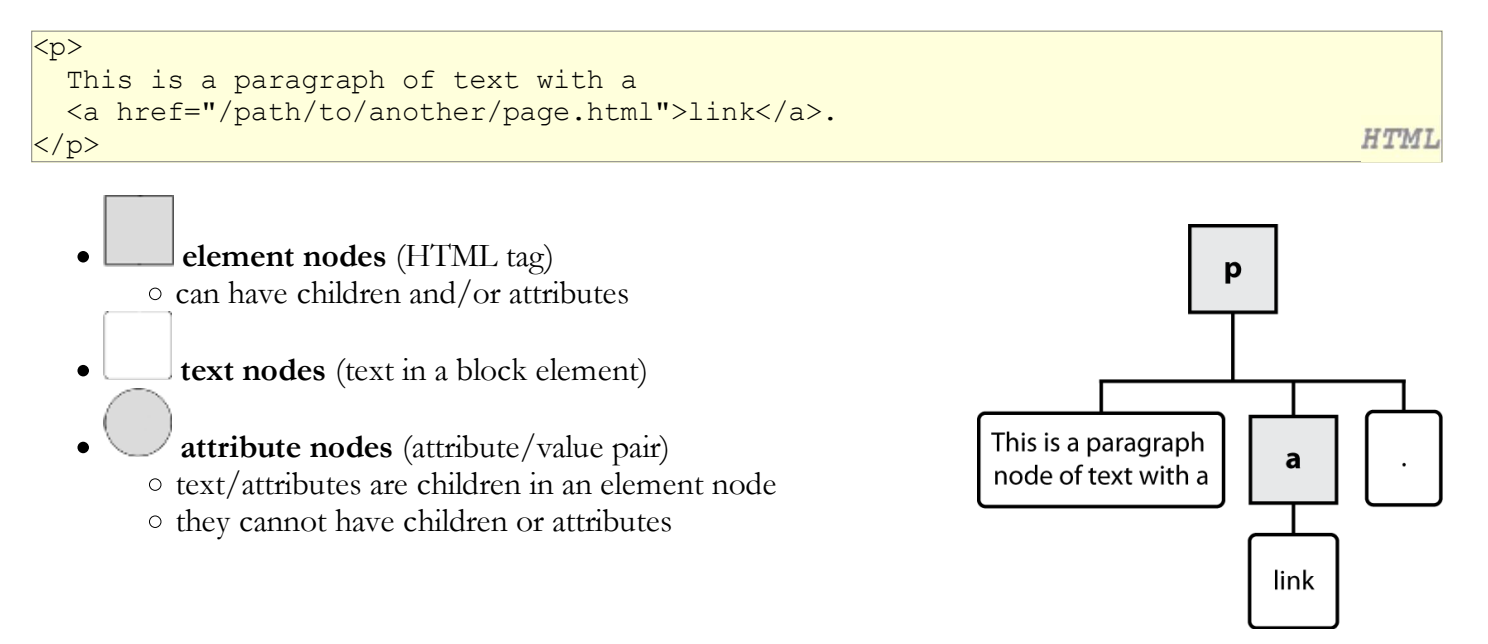

### Traversing the DOM tree (8.3.2 - 8.3.3)

every node's DOM object has the following properties:

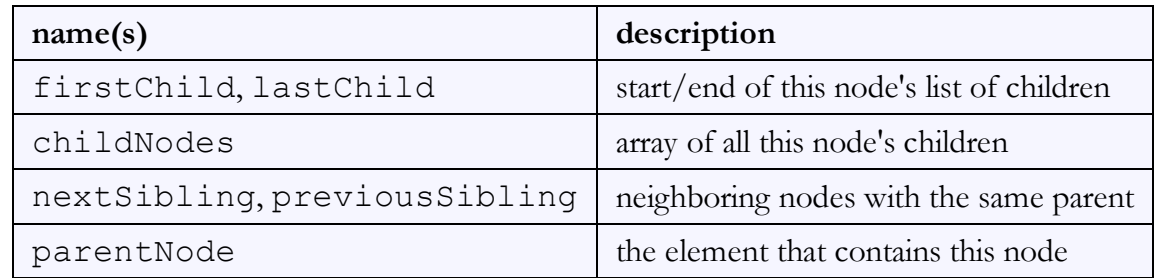

- complete list of DOM node properties
- browser incompatiblity information (IE6 sucks)

### DOM tree traversal example

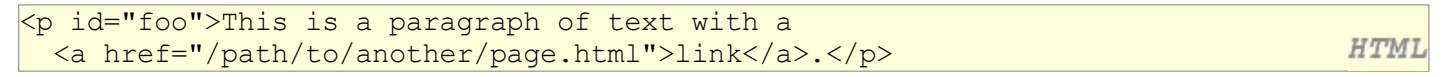

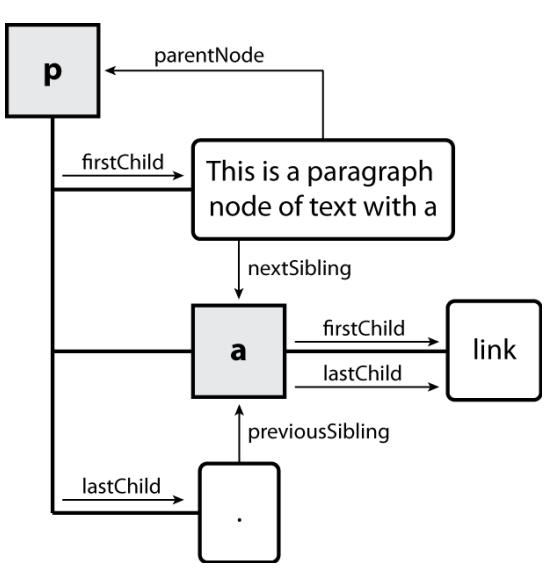

### Element vs. text nodes

```
<div>
   <p>
     This is a paragraph of text with a 
     <a href="page.html">link</a>.
  \langle p \rangle</div>
```
**HTML** 

- Q: How many children does the div above have?
- A: 3
	- $\circ$  an element node representing the  $\leq p$
	- two text nodes representing "\n\t" (before/after the paragraph)
- Q: How many children does the paragraph have? The a tag?

### Selecting groups of DOM objects (8.3.5)

methods in document and other DOM objects for accessing descendents:

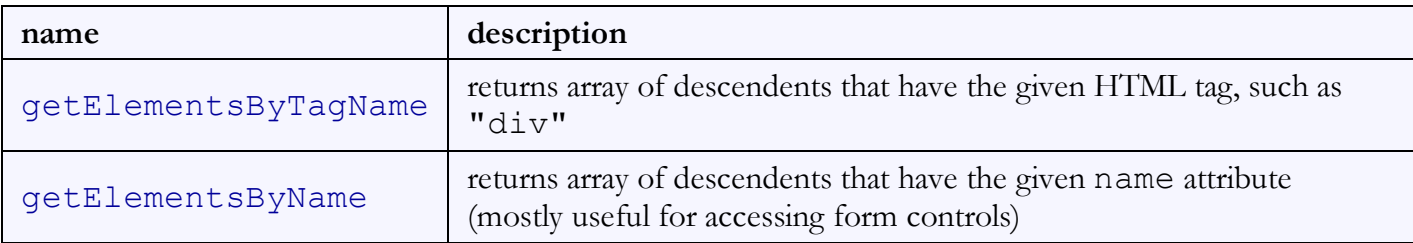

### Getting all elements of a certain type

highlight all paragraphs in the document:

```
var allParas = document.getElementsByTagName("p");
for (var i = 0; i < allParas.length; i++) {
   allParas[i].style.backgroundColor = "yellow";
}
```

```
<body>
   <p>This is the first paragraph</p>
   <p>This is the second paragraph</p>
   <p>You get the idea...</p>
</body>
```
**HTML** 

JS

### Combining with getElementById

highlight all paragraphs inside of the section with ID "address":

```
var addr = document.getElementById("address");
\forallar addrParas = \triangleddr.getElementsByTagName("p");
for (var i = 0; i < addrParas.length; i++) {
   addrParas[i].style.backgroundColor = "yellow";
}
```

```
<p>This won't be returned!</p>
<div id="address">
   <p>1234 Street</p>
   <p>Atlanta, GA</p>
\langlediv\rangle
```
**HTML** 

JS

### Creating new nodes (8.3.5)

```
// create a new <h2> node
\forallar newHeading = document.createElement("h2");
newHeading.innerHTML = "This is a heading";newHeading.style.color = "green";
```
• document.createElement ("*tag*") : creates and returns a new empty DOM node representing an element of that type

o this node's properties can be set just like any other DOM node's

 $\bullet$  document.createTextNode (" $text$ ") : creates and returns a new text node containing the given text

 $JS$ 

### Modifying the DOM tree

Every DOM element object has these methods:

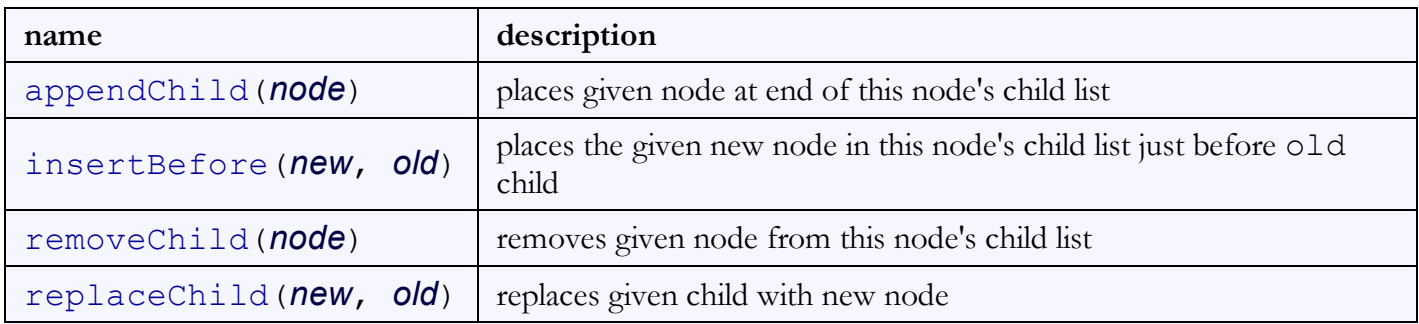

### Adding a node to the page

```
\text{window.} onload = function () {
   var thisSlide = document.getElementById("slide38");
   thisSlide.onclick = slideClick;
}
function slideClick() {
  var p = document.createElement("p");
   p.innerHTML = "A paragraph!";
   this.appendChild(p);
}
```
- merely creating a node does not add it to the page
- you must add the new node as a child of an existing element on the page

### Firebug's debugger

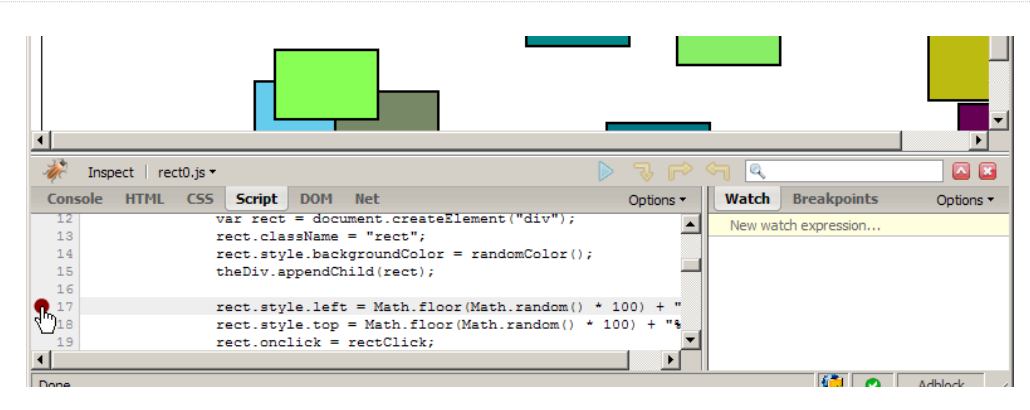

JS

- open Firebug, click Script tab
- click to the left of a line to set a **breakpoint**
- refresh page; when script gets to that line, program will halt

### **Breakpoints**

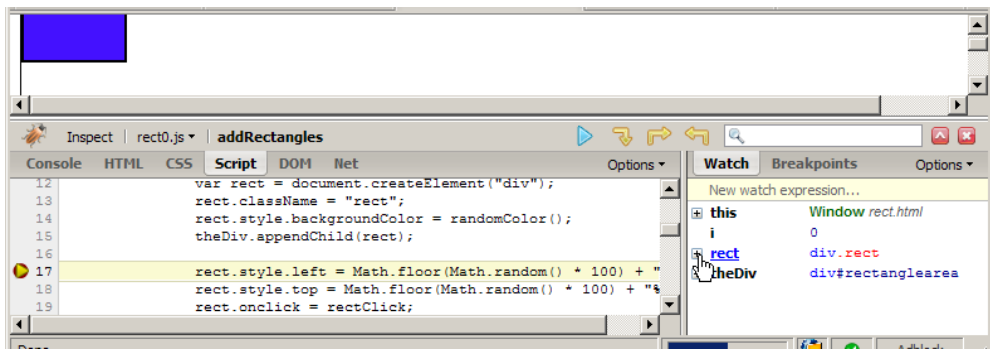

- once stopped at a breakpoint, you can examine variables in the **Watch** tab at right
	- $\circ$  can click  $\Box$  to see properties/methods inside any object
	- o this variable holds data about current object, or global data
	- o if the object is global or not listed, type its name in the "New watch expression..." box

#### Stepping through code

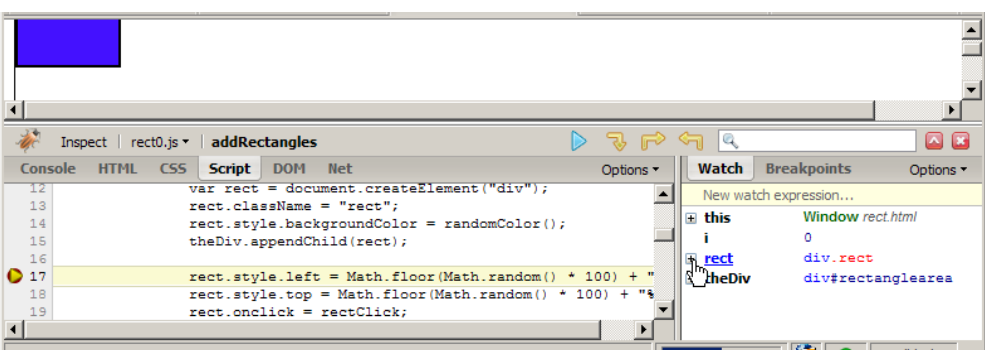

- once stopped at a breakpoint, you can continue execution:
	- o **Continue** (F8): start program running again
	- $\circ \bullet$  step over (F10): run current line of code completely, then stop again
	- o  $\rightarrow$  step into (F11): run current line of code; if it contains a call to another function, go into it
	- step out (Shift-F11): run the current function to completion and return, then stop

### Debugging CSS property code

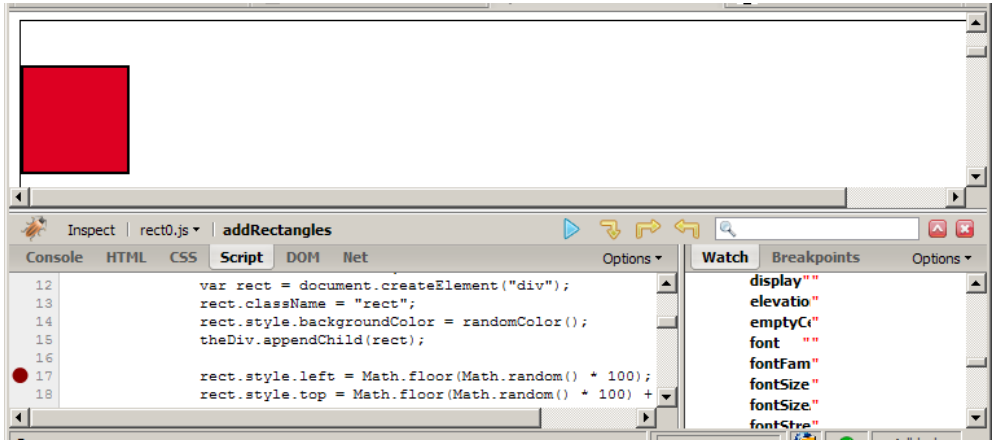

- expand DOM object with  $\pm$ , and expand its  $\text{style}$  style property to see all styles
- also look at HTML (left) tab, Style (right) tab to see styles

### General good coding practices

- ALWAYS code with Firebug installed
- incremental development: code a little, test a little
- follow good general coding principles
	- remove redundant code
	- make each line short and simple
- use lines and variables liberally
	- it's good to save parts of a complex computation as variables
	- $\circ$  helps see what part of a big expression was bad/undefined/etc.
	- blank lines and profuse whitespace make code easier to read
- don't fear the Firebug debugger